# **A Visual Guide to Collecting Nexus Data Broker Logs**

#### **Contents**

**Requirements** Components Used **Conventions** 

This document provides a visual guide on how to collect tech support files from Cisco Nexus Data Broker.

#### **Requirements**

Credentials to successfully log into Nexus Data Broker with a Network Administrator role.

### **Components Used**

Nexus Data Broker 2.0, 2.1, 2.2 and 3.0, 3.1, 3.2. This procedure should work on embedded and non embedded systems alike.

## **Conventions**

Refer to [Cisco Technical Tips Conventions](http://www.cisco.com/c/en/us/support/docs/dial-access/asynchronous-connections/17016-techtip-conventions.html) for more information on document conventions.

The home screen of the Cisco Nexus Data Broker Looks is shown below.

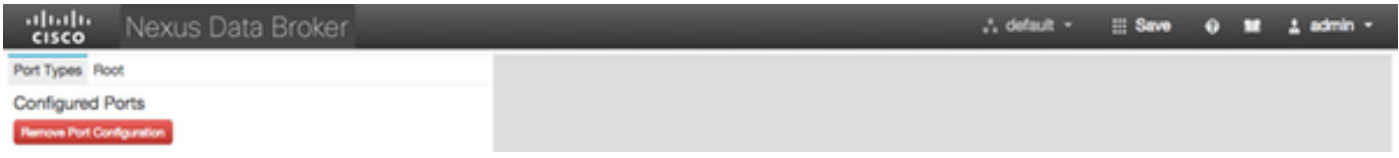

Select the drop down in the top right corner and select **Management**.

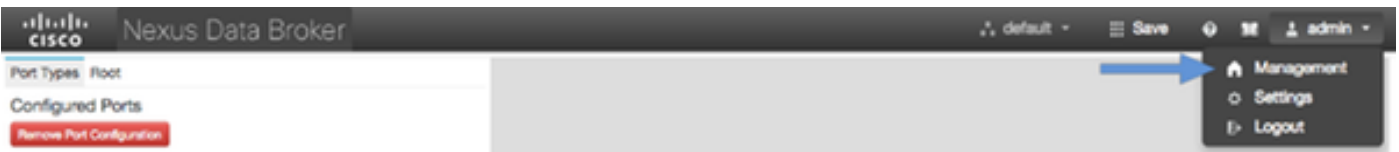

The screen refeshes and switches to the **Devices Context**, click the dropdown in the top right hand corner and select **System**.

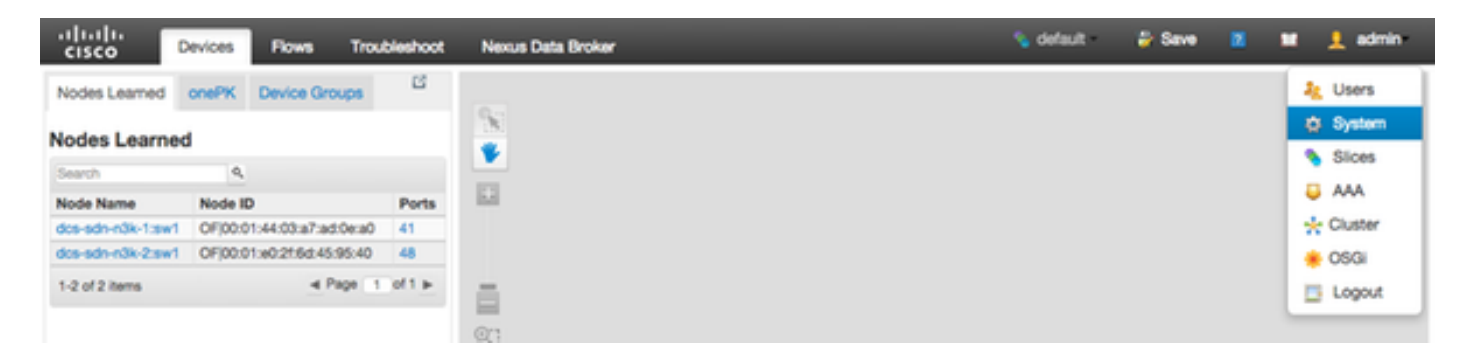

In the pop up window you have the option to download logs as well as configuration.

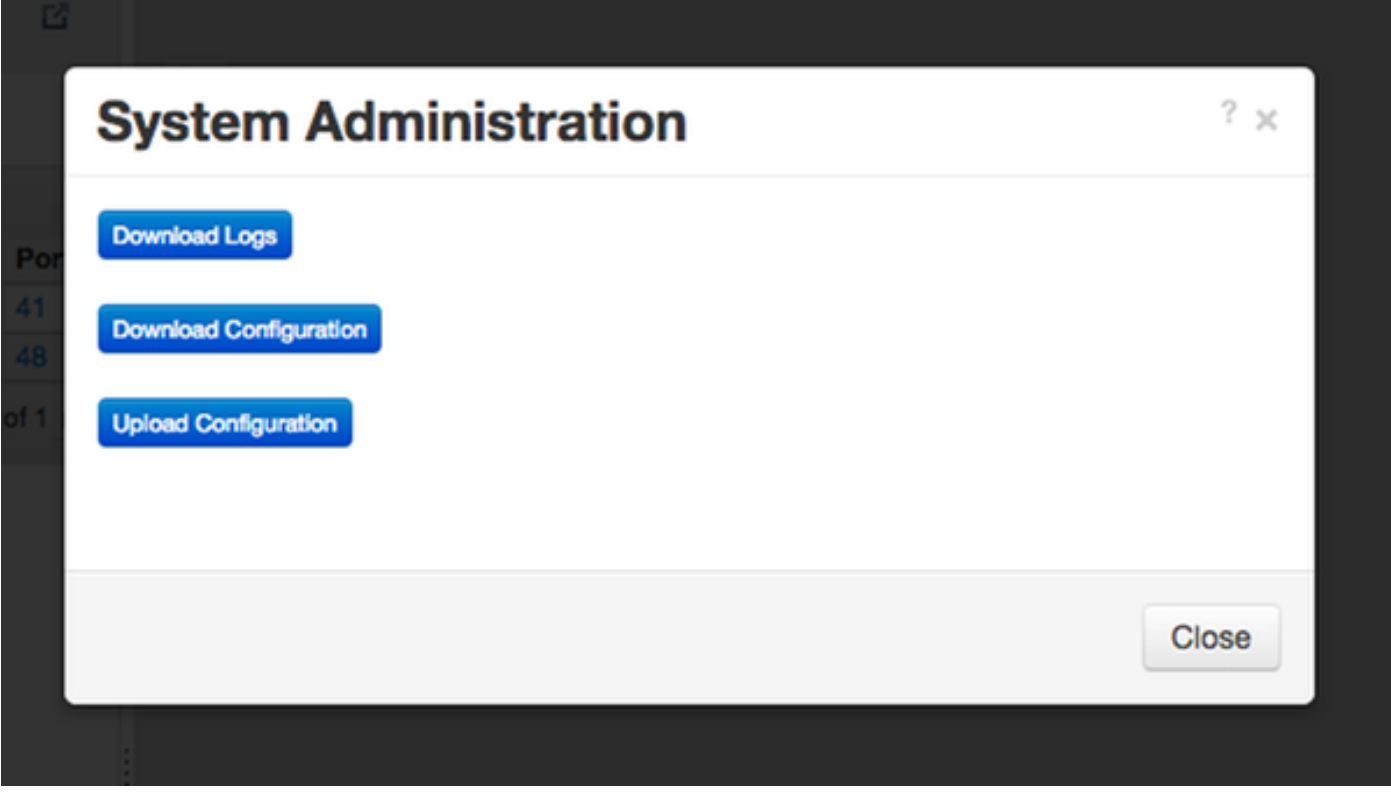

After selecting an option, the selected item is downloaded locally and the pop up window is closed. To return to the Nexus Data Broker context, click the **Nexus Data Broker** button at the top of the window.

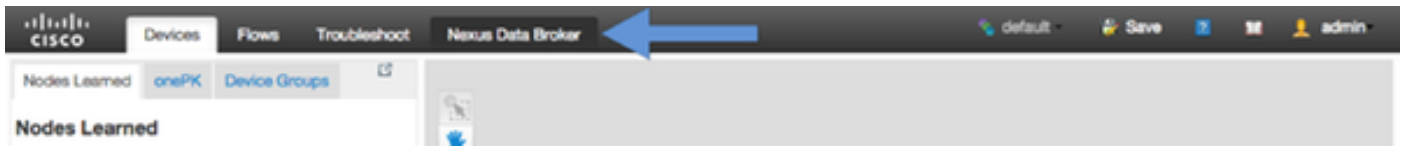

The home screen of the Cisco Nexus Data Broker Looks is shown below.

Click on the **Administration** tab.

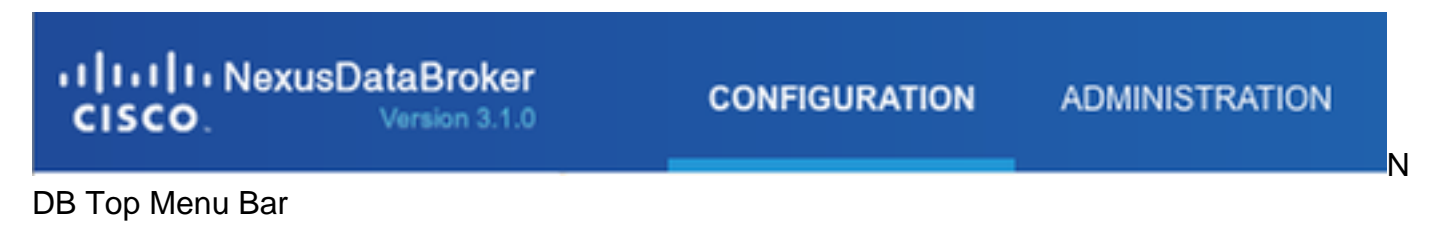

Clik on **System** from the left menu.

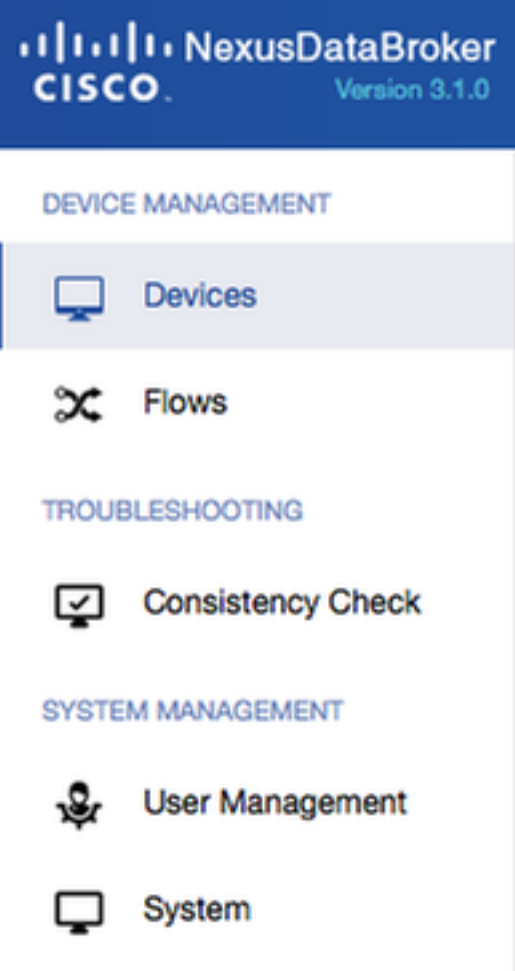

Side Administration Bar

Click on the **Download Logs** tile.

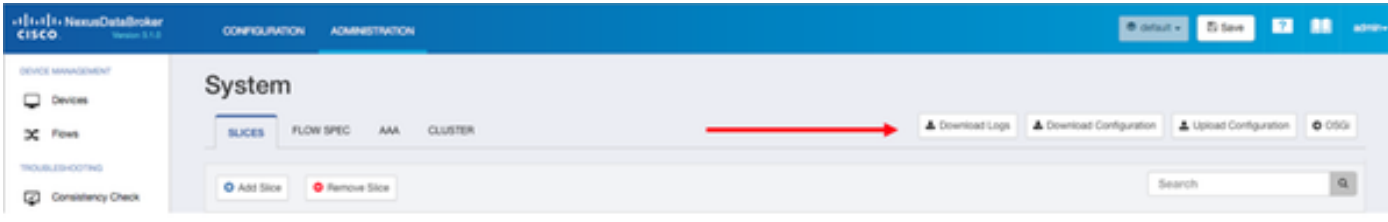

#### System Submenu

Click on **Configuration** tab to get back to the default NDB Configuration Context.

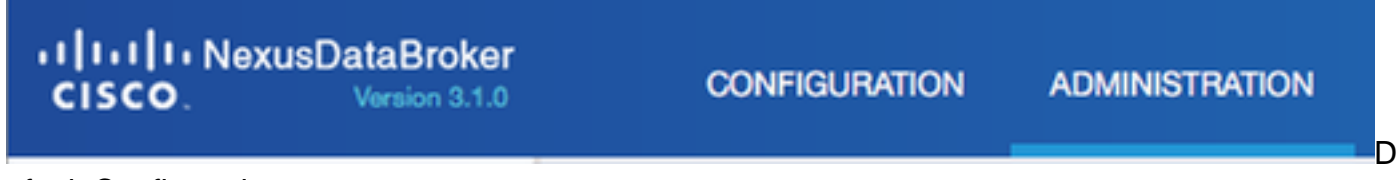

efault Configuration context